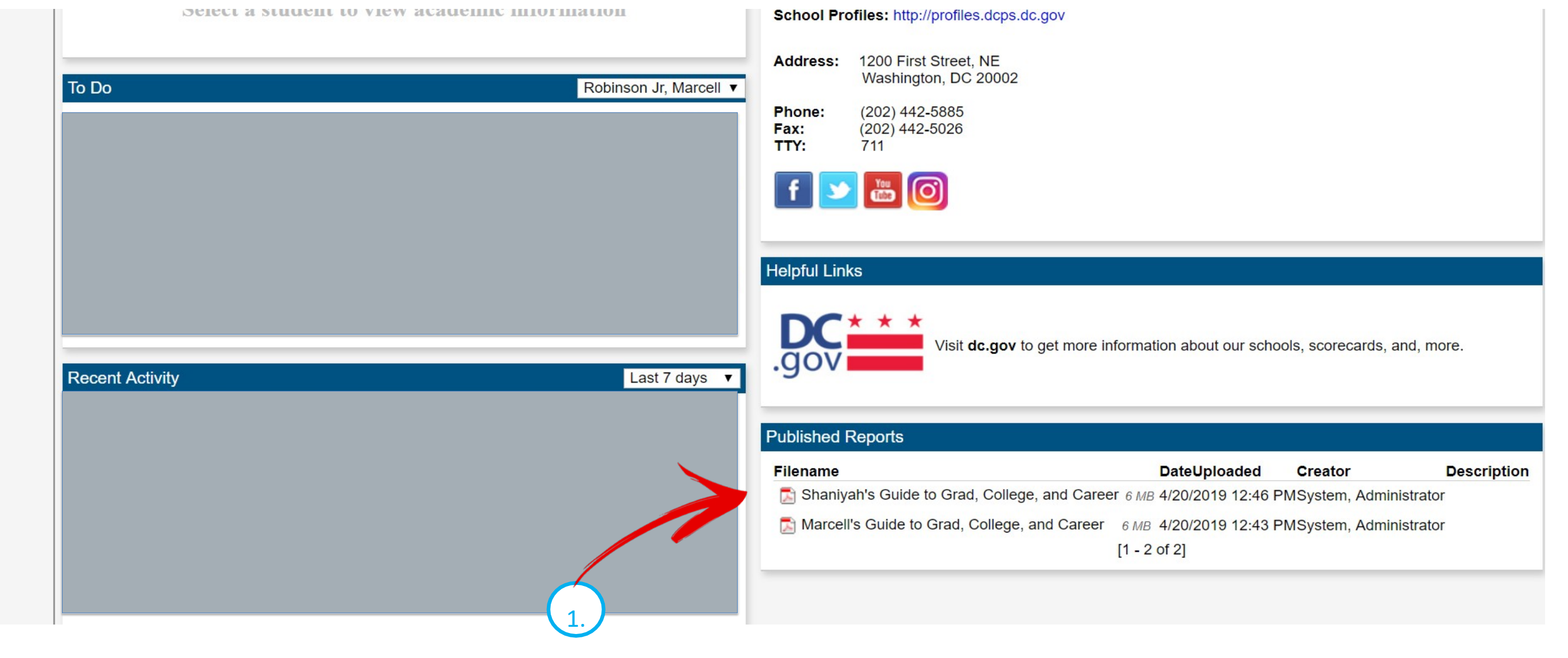

**1. Ver la guía desde la página de inicio:** una vez que ingrese al portal de padres, verá la Guía de academias universitarias y profesionales en el lado inferior derecho de su pantalla, en la sección 'Informes publicados'.

## **2. Ver la guía desde la pestaña lateral que dice Documentos:** también puede ver la guía en la pestaña lateral que dice Documentos

- 1. Haga clic en la pestaña que dice Familia
- 
- 2. Haga clic en la pestaña lateral que dice Documentos
- 3. Encuentre la Guía de academias universitarias y profesionales de su hijo(a)

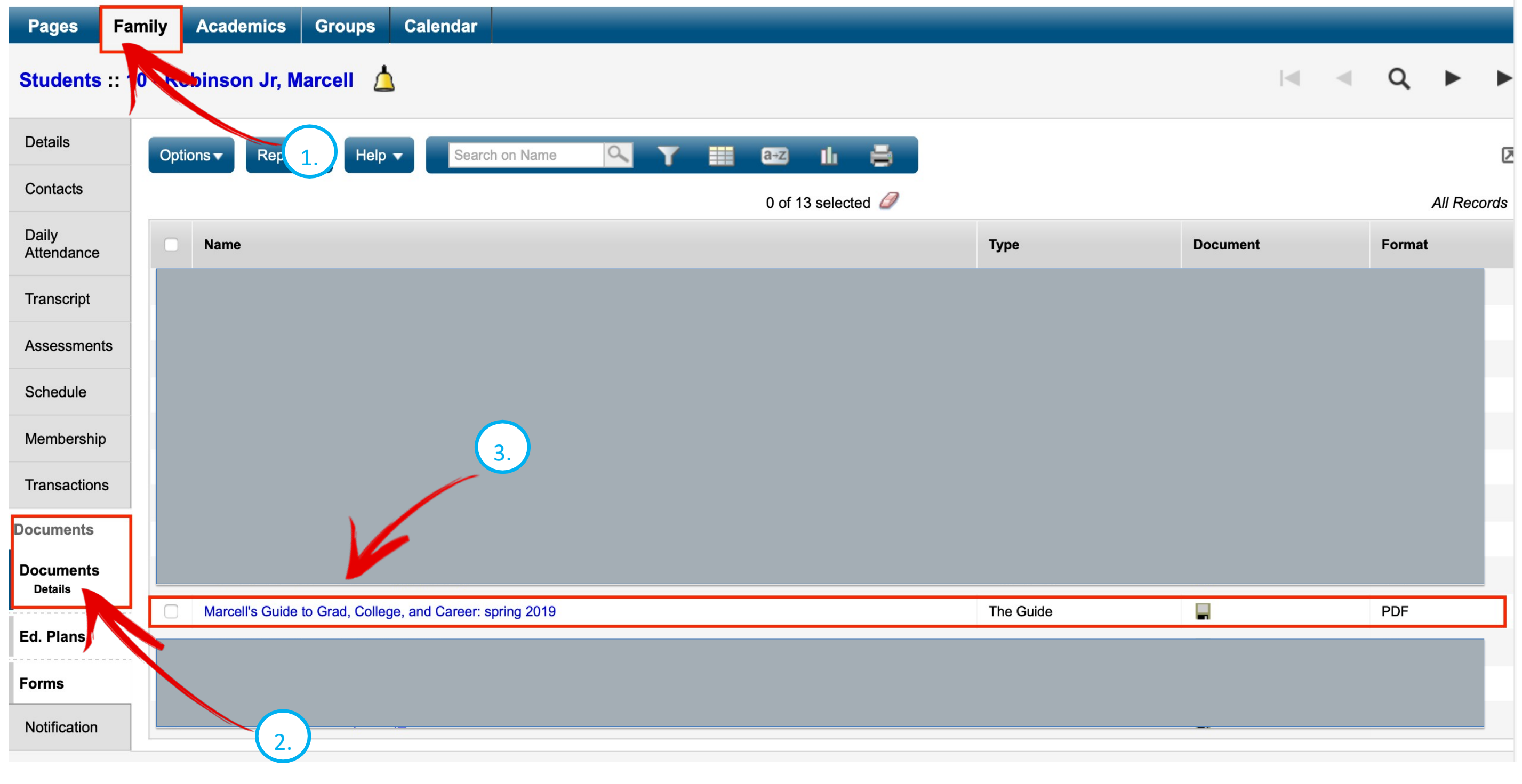

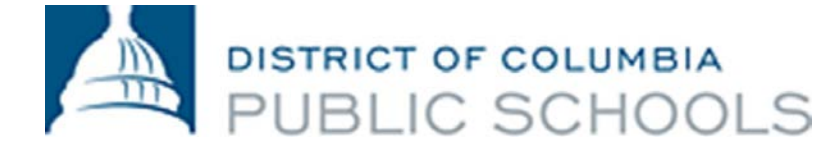

## **Cómo acceder a la Guía de academias universitarias y profesionales en el portal de padres**